## **Setting Slide Advance Conditions**

You can set up a slide to advance to the next one automatically after a specified period of time (see Adjusting Slide Duration) and/or on a mouse click.

To make the slide advance on time:

• Click the Auto button to select it.

To make the slide advance on a mouse click:

· Click the On-Click button to select it.

Note: You can select both icons - in this case a given slide will advance on time, but a user will also be able to advance to the next slide by clicking the mouse button. If you deselect both icons, a given slide will not advance to the next slide automatically. In this case, the only way to proceed to the next slide is to use a link on this slide or navigation buttons of the player or control keys.

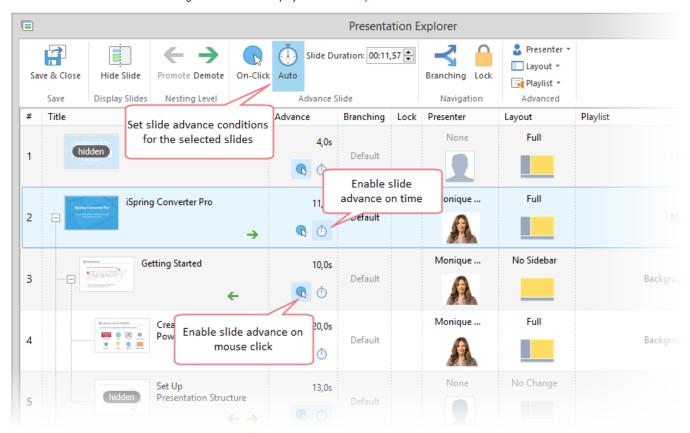